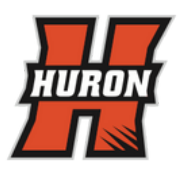

## **Schedule Requests in Infinite Campus**

Do NOT try to save classes that appear in RED. Delete them and complete the 2024-2025 Infinite Campus Errors form on the HHS Counseling Website

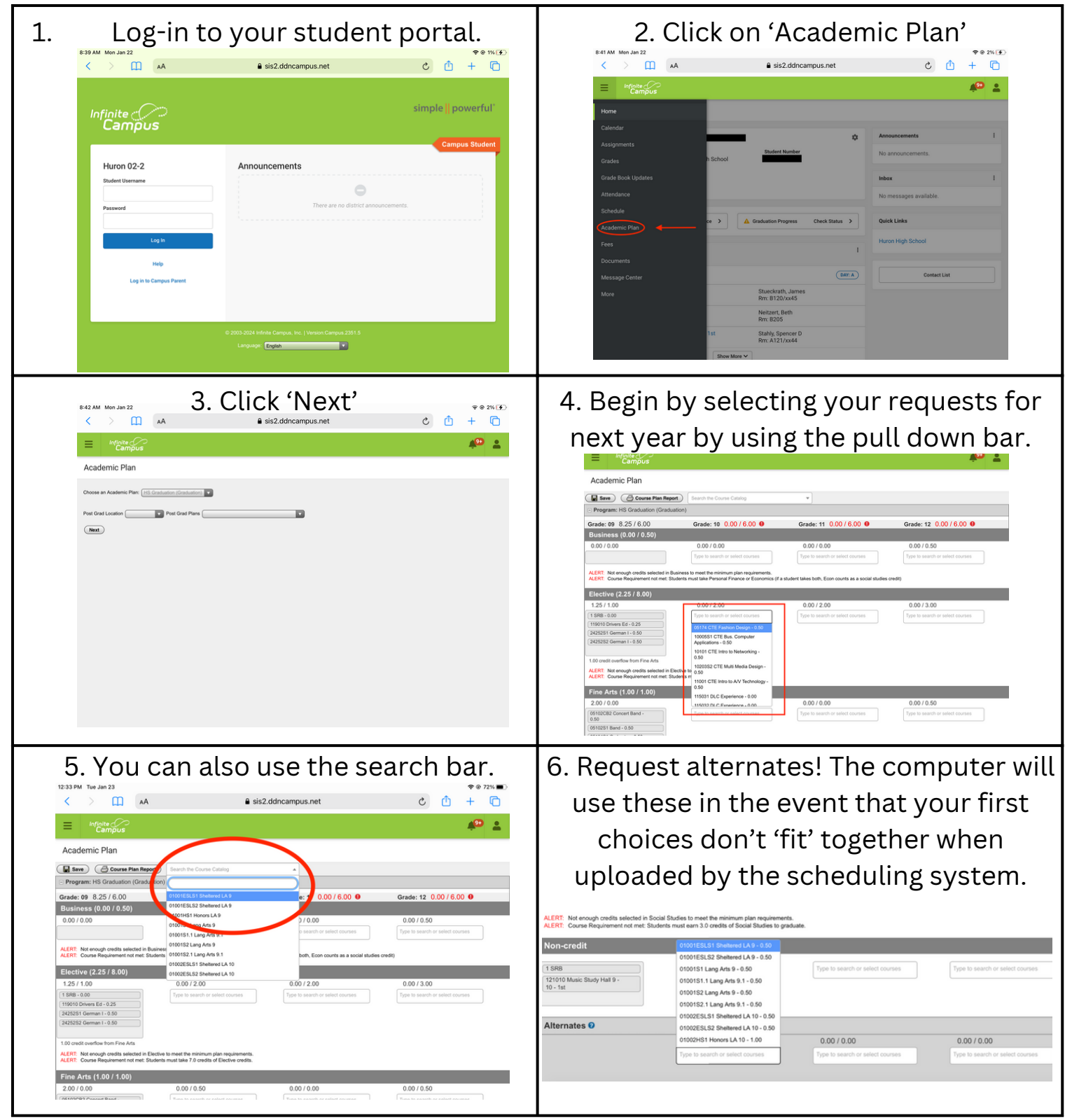

**SAVE! SAVE! SAVE!** As long as it says "Course Plan was saved" you can ignore any alerts that pop up.